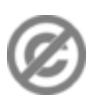

**Important note:** When you edit this page, you agree to release your contribution into the **public domain**. If you don't want this or can't do this because of license restrictions, please don't edit. This page is one of the *Public Domain Help Pages*, which can be freely copied into fresh wiki installations and/or distributed with Foresight Wiki software; see [Help:Contents](http://www.forwiki.eu/wiki/Help:Contents) for an overview of all pages.

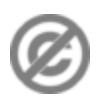

This page explains the **image** syntax when editing the wiki. You or another user must usually [upload an image](http://www.forwiki.eu/wiki/Help:Managing_files) before you can use it on a page.

# **Contents**

- [1 Syntax](#page-0-0)
- [2 Format](#page-1-0)
- [3 Alignment](#page-5-0)
	- [3.1 Vertical](#page-7-0) ♦
	- [alignment](#page-7-0)
- [4 Size and Frame](#page-7-1)
- [5 Stopping text flow](#page-10-0)
- [6 Gallery of images](#page-10-1)
	- $\triangleleft$  [6.1](#page-11-0)
	- **[Parameters](#page-11-0)**
- <u>[7 Links](#page-11-1)</u>
	- ◆ [7.1 Link to](#page-11-2) [description](#page-11-2) [page](#page-11-2)
	- [7.2 Link](#page-12-0) ♦ [directly to](#page-12-0) [file](#page-12-0)
- [8 Requisites](#page-12-1)
- [9 Files at other](#page-12-2)
	- [websites](#page-12-2)

# <span id="page-0-0"></span>**Syntax**

The full syntax for displaying an image is:

[[File:{file\_name}|{options}]]

Where options can be zero or more of the following, separated by pipes:

- *border*, *frame*, *thumb*, or *frameless*: Controls how the image is formatted
- *left*, *right*, *center*, *none*: Controls the alignment of the image within a text
- *baseline*, *sub*, *super*, *top*, *text-top*, *middle*, *bottom*, *text-bottom*: Controls the vertical alignment of the image within a text
- *{width} px*: Resizes the image to the given width in pixels
- *{width}x{height}px*: Resizes the image to fit within the given width and height in pixels; it is possible to specify only the height by writing *x{height}px*
	- ♦ *Note that the image will always retain its aspect ratio.*
- *link*={*destination*}: Allows to link to an arbitrary title, URL or just nowhere
	- ♦ *link=* : Will display an image without link, e.g.

[[File:Name.jpg|20px|link=Help:Images]] ? [.](http://www.forwiki.eu/wiki/Help:Images)

- *Note that* link *cannot be used in conjunction with* thumb *as thumb is always meant to link to the* ♦ *larger version of the image. In addition,* link *cannot be used with* frame*.*
- *alt={alternative text}*: For changing the alternative text (*alt=""*) of an image
- Special cases:
	- ♦ *page=1*: Displays the specified page when showing a djvu file

The options can be given in any order. If the given options conflict each other, the latter is applied, except for the format options, where the options take the priority in the order of *frame*, *thumb*, and *frameless* and/or *border*. If a given option does not match any of the other possibilities, it is assumed to be the caption text. Caption text can contain wiki links or other formatting.

## <span id="page-1-0"></span>**Format**

The following table shows the effect of all available formats.

**Description You type You get**

no format specified

text text text text text text text text text text text text text text text text text text text text text

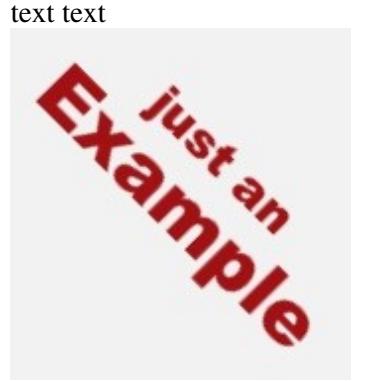

text text text text text text text text text text text text text text text text text text text text text text text

border results ... text text text in a very small gray border [[File:example.jpg|**border**|caption]] text text text ...

... text text text

text text text ...

[[File:example.jpg|caption]]

text text text text text text text text text text text text text text text text text text text text text text text

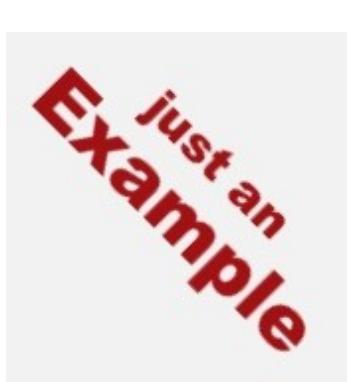

text text text text text text text text text text text text text text text text text text text text text text text

text text text text text text text text text text text text text text text text text text text text text

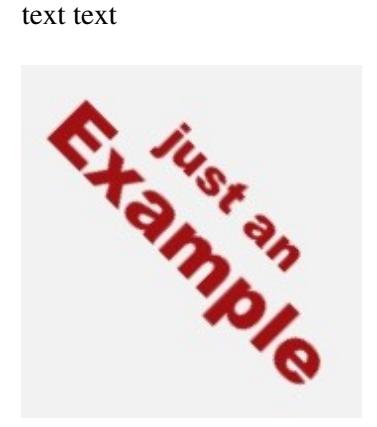

caption text text text text text text text text text text text text text text text text text text text text text text text

thumb ... text text text [[File:example.jpg|**thumb**|caption]] text text text ...

... text text text

text text text ...

[[File:example.jpg|**frame**|caption]]

text text text text text text text text text text text text text text text text text text text text text text text

frame

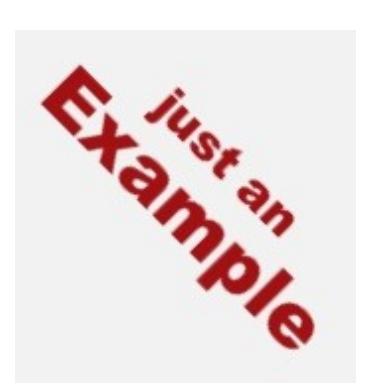

caption text text text text text text text text text text text text text text text text text text text text text text text

P

text text text text text text text text text text text text text text text text text text text text text

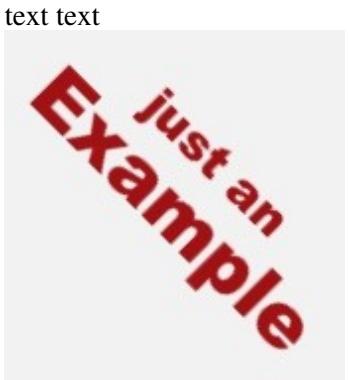

text text text text text text text text text text text text text text text text text text text text text text text

text text text text text text text text text text text text text text text text text text text text text text text

frameless, like thumbnail, respect user preferences ... text text text for image width but without border and no right float [[File:example.jpg|**frameless**|caption]] text text ...

frameless and ... text text text border [[File:example.jpg|**frameless**|**border**|caption]] text text text ...

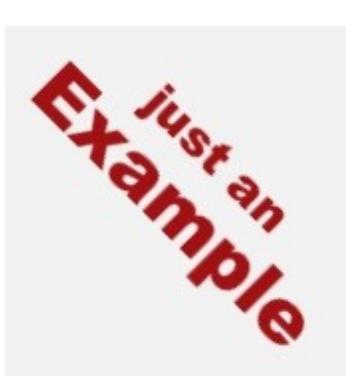

text text text text text text text text text text text text text text text text text text text text text text text

text text text text text text text text text text text text text text [text text](http://www.forwiki.eu/wiki/Main_Page)

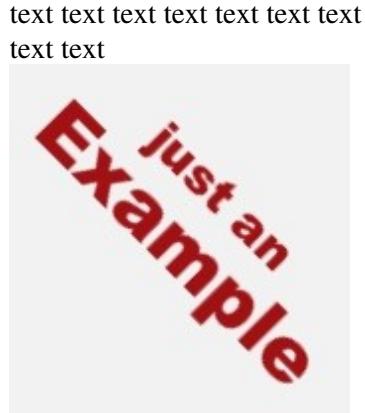

text text text text text text text text text text text text text text text text text text text text text text text

external link ... text text text [[File:example.jpg|**link[=http://wikipedia.org](http://wikipedia.org)**|caption]] text text text ...

internal link [[File:example.jpg|**link=Main Page**|caption]]

... text text text

text text text ...

text text text text text text text text text text text text text text [text text](http://wikipedia.org)

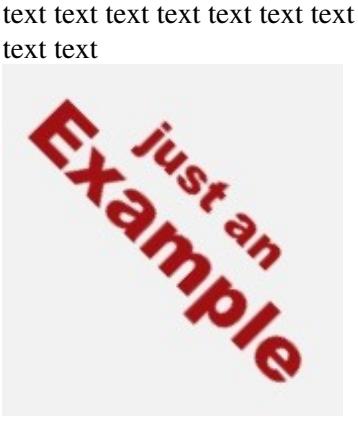

text text text text text text text text text text text text text text text text text text text text text text text

text text text text text text text text text text text text text text text text text text text text text

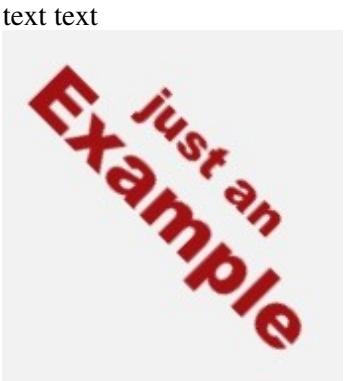

text text text text text text text text text text text text text text text text text text text text text text text

When the height of an image in thumbnail is bigger than its width and you find it too outstanding, you may try the option upright, which will try to adjust its size to more desirable size.

Note that by writing thumb={filename}, you can use a different image for the thumbnail.

# <span id="page-5-0"></span>**Alignment**

no link

file page)

Note that when using frame or thumb, the default alignment will be right.

**Description You type You get no alignment specified**, or default alignment

... text text text [[File:example.jpg|caption]] text text text ...

(external or [[File:example.jpg|**link=**|caption]]

... text text text

text text text ...

text text text text text text text text text text text

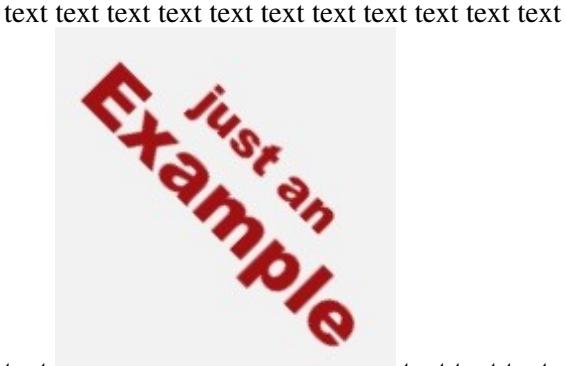

text text text text text text text text text text text text text text text text text text text text text text text text

text text text text text text text text text text text text text text text text text text text text text text text

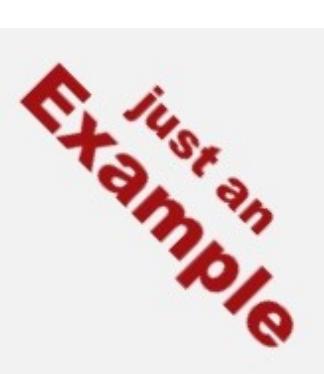

text text text text text text text text text text text text text text text text text text text text text text text

text text text text text text text text text text text text text text text text text text text text text text text

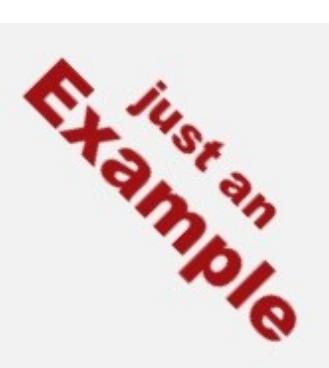

text text text text text text text text text text text text text text text text text text text text text text text

text text text text text text text text text text text text text text text text text text text text text text text

specify alignment ... text text text as **none** [[File:example.jpg|**none**|caption]] text text text ...

... text text text

text text text ...

center

left ... text text text [[File:example.jpg|**left**|caption]] text text text ...

[[File:example.jpg|**center**|caption]]

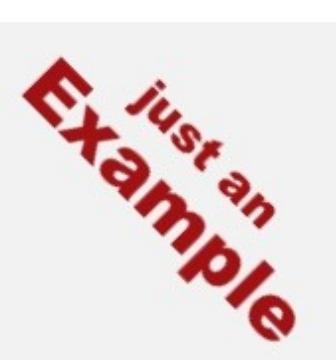

text text text text text text text text text text text text text text text text text text text text text text text

text text text text text text text text text text text text text text text text text text text text text text text

**EXPANDIO** 

text text text text text text text text text text text text text text text text text text text text text text text

## right

... text text text [[File:example.jpg|**right**|caption]] text text text ...

## <span id="page-7-0"></span>**Vertical alignment**

```
text text [[File:Example.jpg|20px]]
text text [[File:Example.jpg|20px|baseline]]
text text [[File:Example.jpg|20px|sub]]
text text [[File:Example.jpg|20px|super]]
text text [[File:Example.jpg|20px|text-top]]
text text [[File:Example.jpg|20px|middle]]
text text [[File:Example.jpg|20px|bottom]]
text text [[File:Example.jpg|20px|text-bottom]]
```
results in (the text is underlined to show the result more clearly)

<span id="page-7-1"></span>text texttext text text text text text text text text text text text text text

# **Size and Frame**

Among different formats, the effect of the size parameter may be different, as shown below.

- When the format is not specified, or only bordered, the size can be both reduced and enlarged.
- A image with frame always ignores the size specification.
- The size of an image with thumb and frameless can be reduced, but can not be enlarged beyond the original size of the image.

For how it appears when its size is not specified, see [Format](#page-1-0) section above.

**Format Reduced Enlarged**

[[File:Example.jpg|**500px**]]

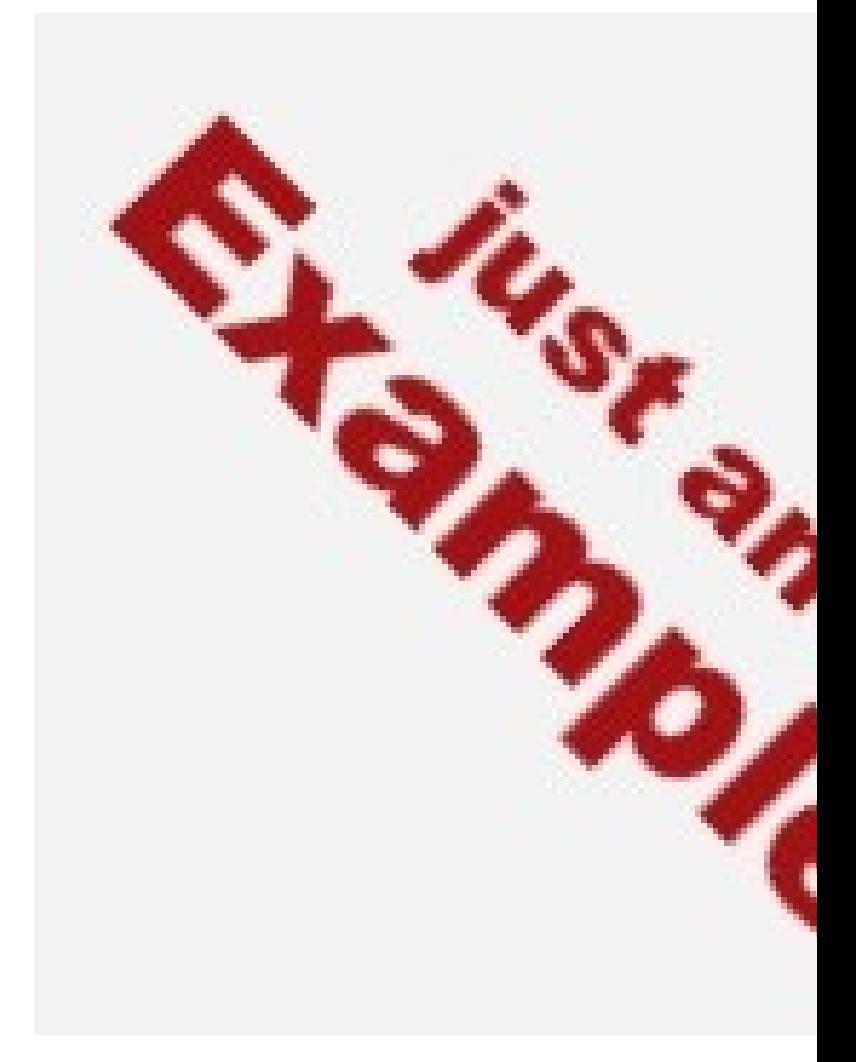

[[File:Example.jpg|**50px**]]

*(not specified)*

[[File:Example.jpg|border|**500px**]]

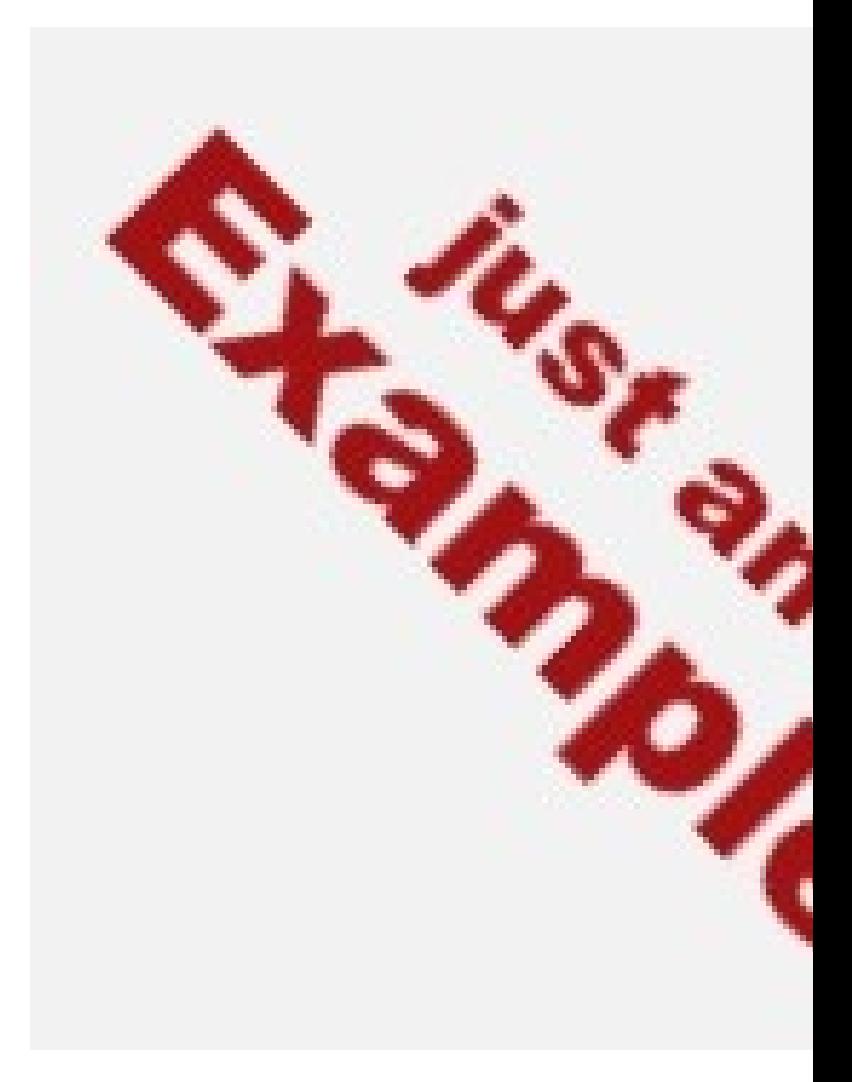

[[File:Example.jpg|border|**50px**]]

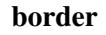

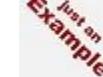

[[File:Example.jpg|frame|**50px**]]

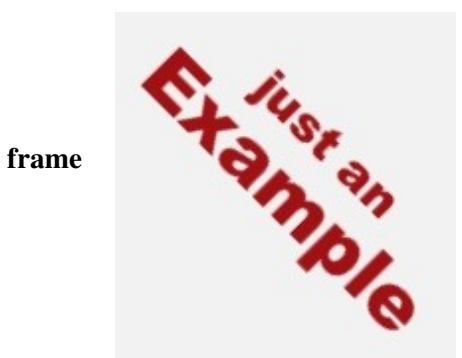

[[File:Example.jpg|frame|**500px**]]

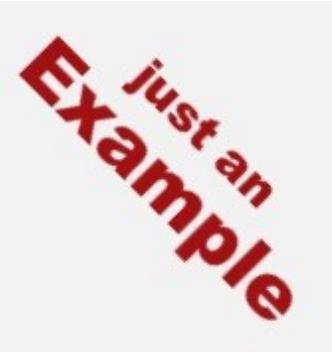

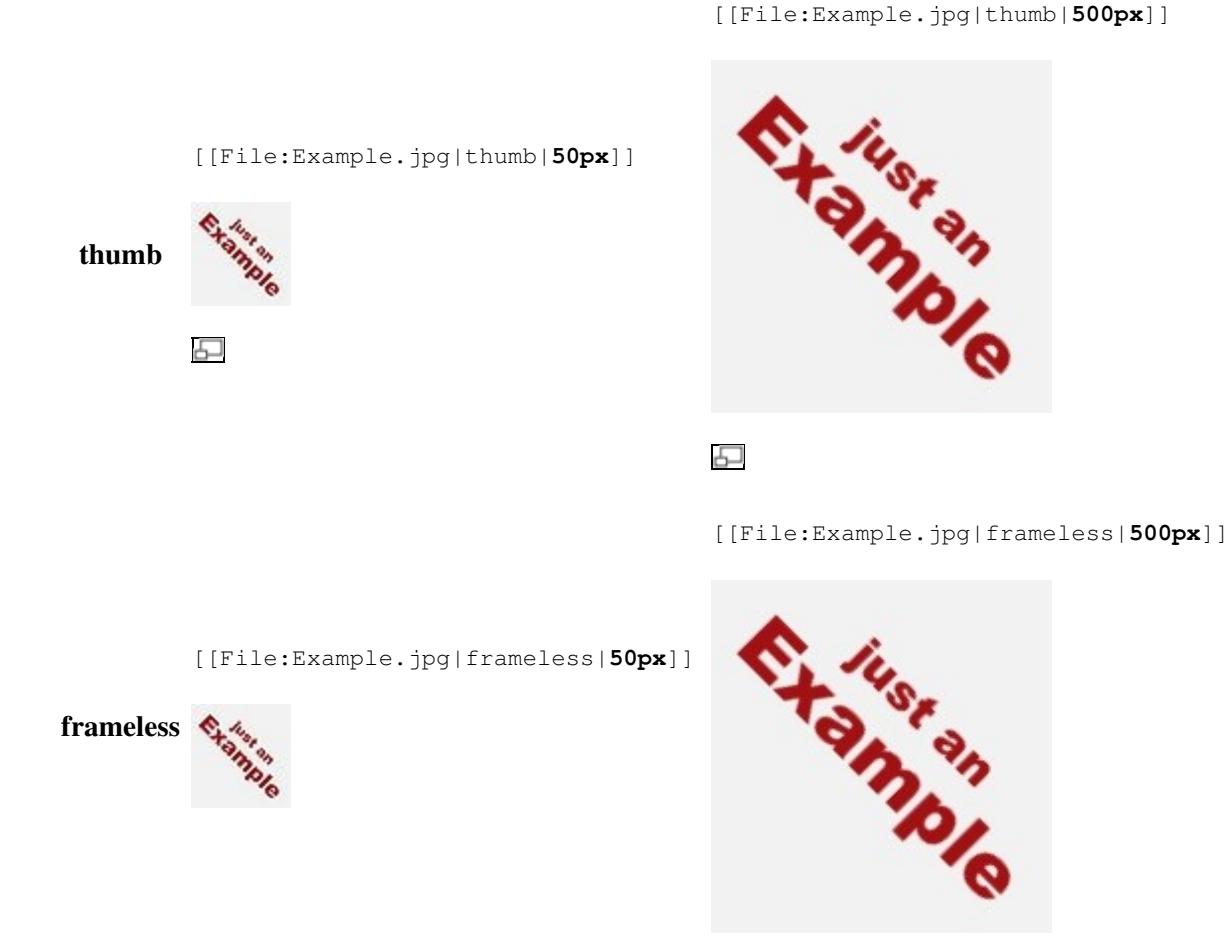

# <span id="page-10-0"></span>**Stopping text flow**

On occasion it is desirable to stop text from flowing around an image. Depending on the web browser's screen resolution and such, text flow on the right side of an image may cause a section header (for instance, == My Header ==) to appear to the right of the image, instead of below it, as a user may expect. The text flow can be stopped by placing <br style="clear: both" /> before the text that should start after the image. See [Template:](http://www.forwiki.eu/wiki/Template:-) for additional explanation.

# <span id="page-10-1"></span>**Gallery of images**

It's easy to make a gallery of **thumbnails only**, not other images, with the <gallery> tag. The syntax is:

```
<gallery>
File:Image Name.ext|caption
File:Image Name.ext|caption
{...}
</gallery>
```
Note that the image code is not enclosed in brackets when enclosed in gallery tags.

Captions are optional, and may contain wiki links or other formatting.

for example:

```
<gallery>
File:Example.jpg|Item 1
File:Example.jpg|a link to [[Help:Contents]]
File:Example.jpg
File:Example.jpg
File:Example.jpg| ''italic caption''
File:Example.jpg|on page "{{PAGENAME}}"
</gallery>
```
is formatted as:

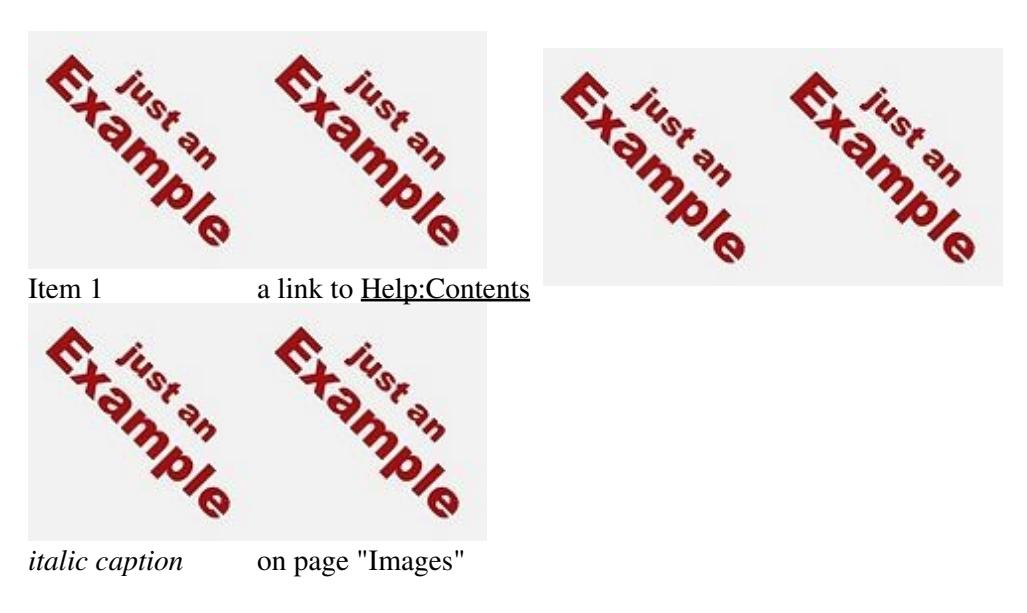

## <span id="page-11-0"></span>**Parameters**

The gallery tag itself takes several additional parameters:

```
<gallery {parameters}>
{images}
</gallery>
```
- caption={caption}: sets a caption on the gallery.
- widths={width}px: sets the widths of the images.
- heights={heights}px: sets the (max) heights of the images.
- perrow={integer}: sets the number of images per row.

# <span id="page-11-1"></span>**Links**

## <span id="page-11-2"></span>**Link to description page**

If you put a colon  $(:)$  before File:, the image will not be embedded and the link will lead to the description page of the file.

```
[[:File:Example.jpg]]
[[:File:Example.jpg|Sunflowers]]
```
results in

[File:Example.jpg](http://www.forwiki.eu/wiki/File:Example.jpg) [Sunflowers](http://www.forwiki.eu/wiki/File:Example.jpg)

## <span id="page-12-0"></span>**Link directly to file**

You can use the pseudo-namespace ?Media? to link directly to a file, bypassing the description page.

```
[[Media:Example.jpg]]
[[Media:Example.jpg|Sunflowers]]
```
results in

Media:Example.jpg Sunflowers

You can also use:

[[Special:FilePath/Example.jpg]]

which can be used to link to a potential file, even if it doesn't exist. You can also use:

{{FILEPATH:Example.jpg}}

which generates an external URL to the file inline: <http://www.forwiki.eu/images/a/a9/Example.jpg>

# <span id="page-12-1"></span>**Requisites**

Before using images in your page, the system administrator of your wiki must have enabled file uploads and a user has to [upload the file](http://www.forwiki.eu/wiki/Help:Managing_files). System administrators may also set the wiki to accept files from [foreign repositories](http://forwiki.eu/Help%3AImage+Administration%23Foreign+Repositories) , such as the [Wikimedia Commons.](http://commons.wikimedia.orghttp://www.forwiki.eu/wiki/Main_Page)

# <span id="page-12-2"></span>**Files at other websites**

You can link to an external file available online using the same syntax used for linking to an external web page.

```
[http://url.for/some/image.png]
```
Or with different text:

[http://url.for/some/image.png link text here]

If it is enabled on your wiki (see \$wgAllowExternalImages), you can also embed external images. To do that, simply insert the image's url:

```
http://url.for/some/image.png
```
Link to description page 13